# **LCM を使用したアップグレード <sup>2023</sup> <sup>年</sup> <sup>3</sup> 月版**

Nutanix AOS は、各種 Nutanix ソフトウェアおよびハードウェアのファームウェアを一括でアップグレー ドすることを可能にする Life Cycle Manager (LCM)と呼ばれる機能を有します。LCM を使用すること で、クラスターのソフトウェアやファームウェアを低い運用負荷で最新のバージョンに更新することが可 能です。

このドキュメントでは、Prism Element(AOS クラスター)における LCM を用いたアップグレードの概要を ご案内します。

【おことわり】スクリーンショットは、LCM や AOS のバージョンに応じて若干異なる場合があります。

#### **LCM 利用の要件**

すべての CVM から LCM のアップグレードバンドルへアクセスできる必要があります。インターネット上 の Nutanix サーバーにアクセスできる環境の場合、LCM は自動で Nutanix サーバーから必要なファイル を取得します。Nutanix サーバーへの通信要件は以下の通りです。

- インターネット上の Nutanix サーバー:以下 2 つのアドレス両方の名前解決および通信
	- ➢ download.nutanix.com (HTTP:80, HTTPS:443)
	- ➢ release-api.nutanix.com (HTTP:80, HTTPS:443)

ダークサイトのように CVM からインターネット上の Nutanix サーバーにアクセスできない環境の場合、 事前に以下どちらかの手段で LCM からアップグレードバンドルにアクセスできるようにする必要があり ます。

- Direct Upload: LCM 画面から直接ファイルをアップロードできる機能です(LCM 2.4.1.1 以降で利用 可能)。詳細は **[\[Direct Upload](#page-7-0) 機能]**をご参照ください。
- LCM bundle を展開したローカル Web サーバー:**[LCM 用ローカル Web [サーバーの構築\]](#page-10-0)**をご参照く ださい。

HTTP/HTTPS プロキシーを設定した環境で、インターネット上の Nutanix サーバーをご利用になる場合 は、AOS に構成したネームサーバー(DNS サーバー)が上記アドレスの名前解決ができる必要があります。 もし、構成したネームサーバーが上記アドレスの名前解決ができない場合は、ローカル Web サーバーの 構成/または Direct Upload の利用をご検討ください。

LCM は 1 ノードクラスターでもご利用頂けますが、ファームウェアのアップグレードは LCM からは実施 できません。

Dell Technologies 社製のサーバーをご利用の環境では、iSM および PTAgent のバージョン要件がありま す。本ドキュメント掲載時点で、LCM の利用のためには以下バージョンが必要です。詳細については、 LCM リリースノートをご参照ください。

もし、現在のバージョンが以下より低い場合は、LCM ご利用の前にサポートされるバージョンへの手動ア ップグレードが必要です。手動でのアップグレード手順については、Dell Technologies 社までお問い合わ せください。

- iSM: 3.4.0 以上
- PTAgent: 1.9.0 以上

ご利用のハイパーバイザーのネットワーク構成によっては、LCM がご利用頂けない場合があります。詳細 については、LCM リリースノートの**[Known Issues]**および**[Limitations]**の項をご確認ください。

### <span id="page-1-1"></span>**LCM によるアップグレードの流れ**

LCM を用いたアップグレードを実施する場合は、以下の流れで行います。

- Perform Inventory (クラスター構成情報の棚卸しとアップデータの最新化)の実施
- アップグレードの実施

Perform Inventory の実施によって、LCM 自身は最新のバージョンにアップグレードされます。LCM は、 常にアップグレード実施時の最新バージョンを使用することが想定されています。

Perform Inventory によるクラスターあるいは仮想マシンへの影響はありません。また、LCM のアップグ レードはクラスターの動作を維持しながら、必要に応じて仮想マシンを他ホストに移動しながら実施する ため、アップグレード中も仮想マシンを継続して稼動することができます。

#### <span id="page-1-0"></span>**Perform Inventory の実施**

LCM の画面を表示します。

- AOS 5.11 以降:Prism のメニューより **LCM** を選択。
- AOS 5.10:**ギアアイコン**を選択→**Life Cycle Manager(ライフサイクル管理)**を選択

**Inventory**->**Perform Inventory** または **Options** ->**Inventory** を選択し、**Perform Inventory** を開始しま す。この作業の完了には、数十分程度かかります。

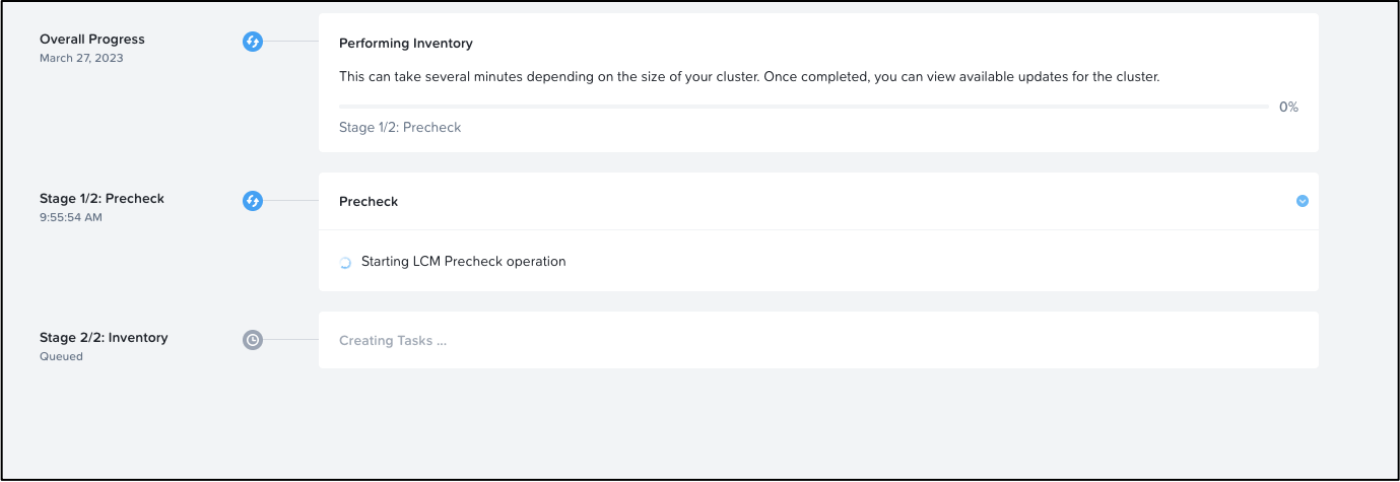

**Perform Inventory** が完了すると、**Inventory** の画面に現在のクラスターの構成(ソフトウェア、ファーム ウェアのバージョン)が表示されるようになります。

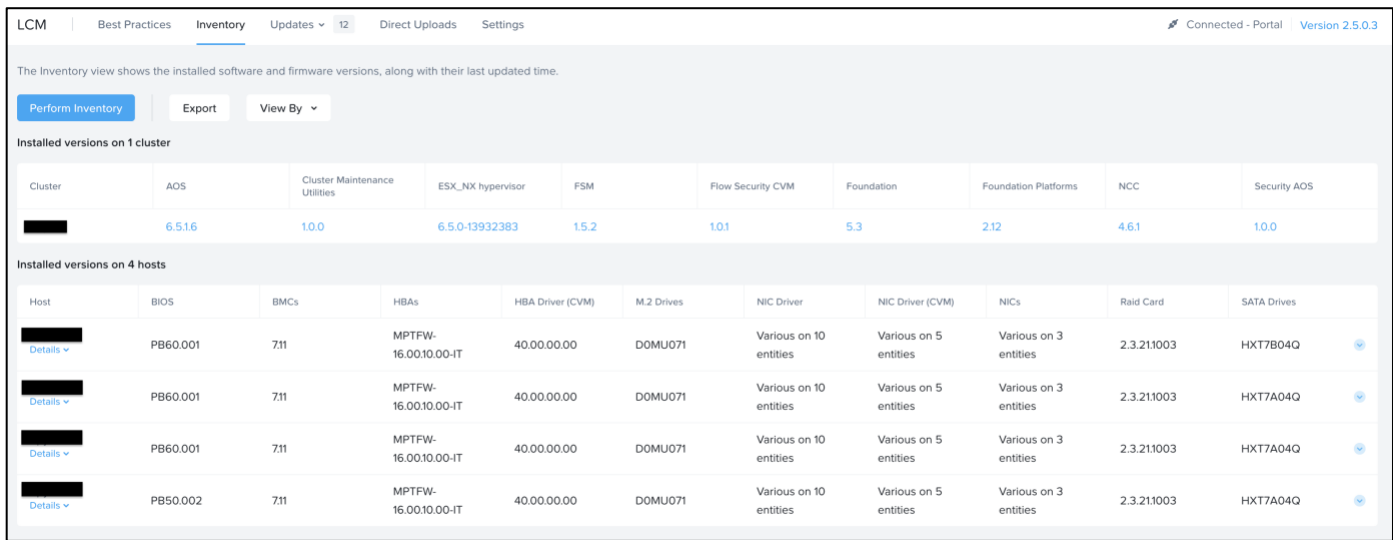

また、**Updates** -> **Software**/**Firmware** の画面から、アップグレード可能なコンポーネントを選択でき るようになります。

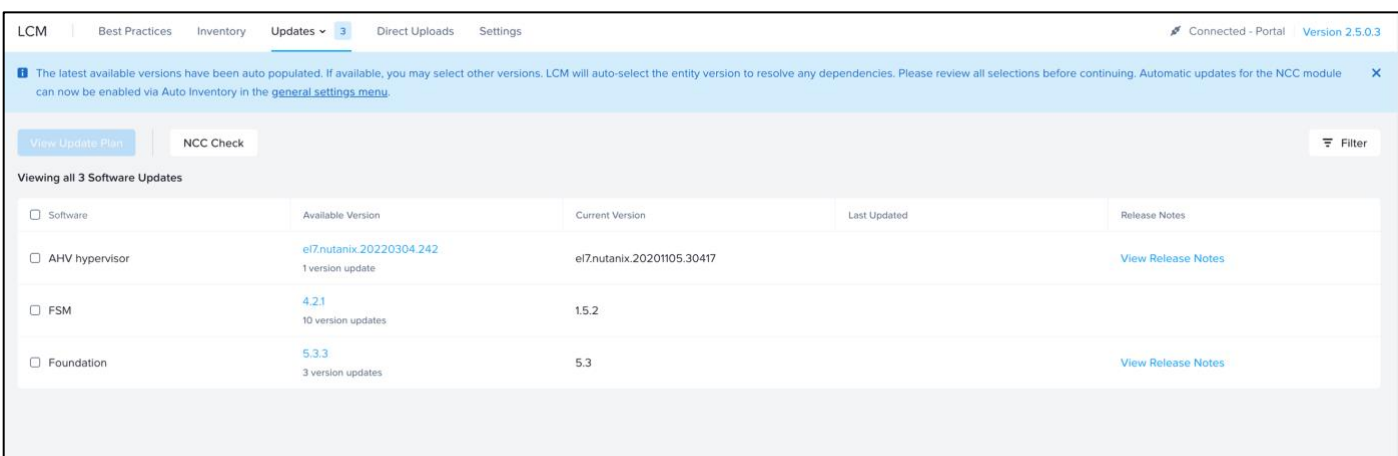

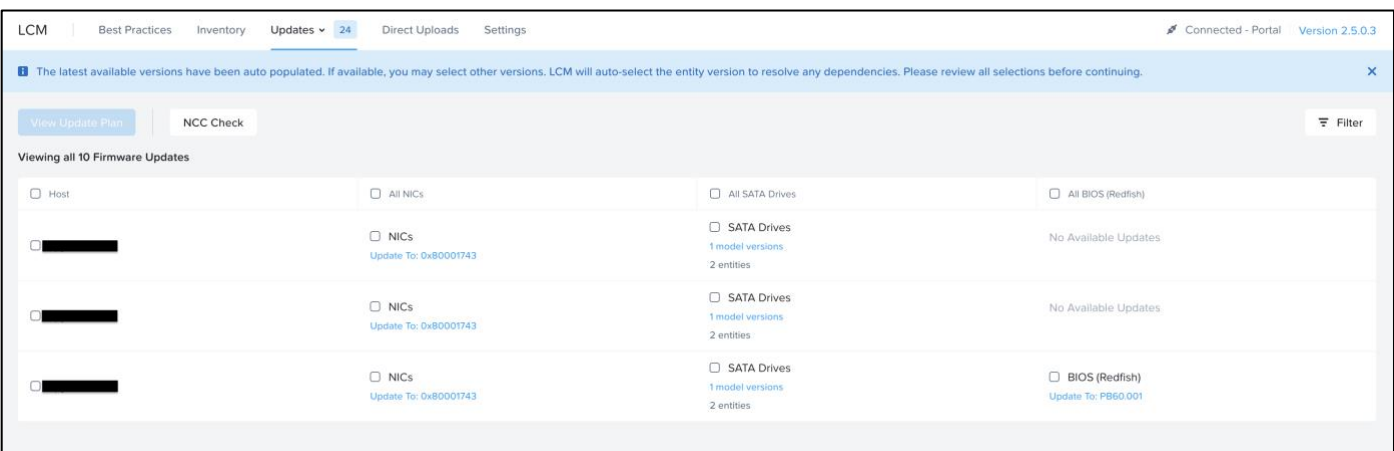

### <span id="page-4-0"></span>**アップグレードの実施**

- **Updates** -> **Software**/**Firmware** のそれぞれの画面で、アップグレードするコンポーネントの左のチ ェックボックスを入れます。
	- ➢ 各コンポーネントのバージョンのリンクをクリックすることで、バージョンを選択できます。
	- ➢ ソフトウェアアップグレードは、クラスター全体でバージョンを統一する必要があるため、ソフト ウェア単位で選択します。
	- ➢ ファームウェアアップグレードは、アップグレード対象のホストを指定して選択することが可能で す。
	- ➢ 依存関係の事情により、一部のコンポーネントのアップグレードを対象として選択すると、他のコ ンポーネント(Foundation, AOS など)も自動的にアップグレード対象として選択される場合があり ます。
- **Updates** -> **Software**/**Firmware** のどちらかの画面で、**View Update Plan** をクリックします。

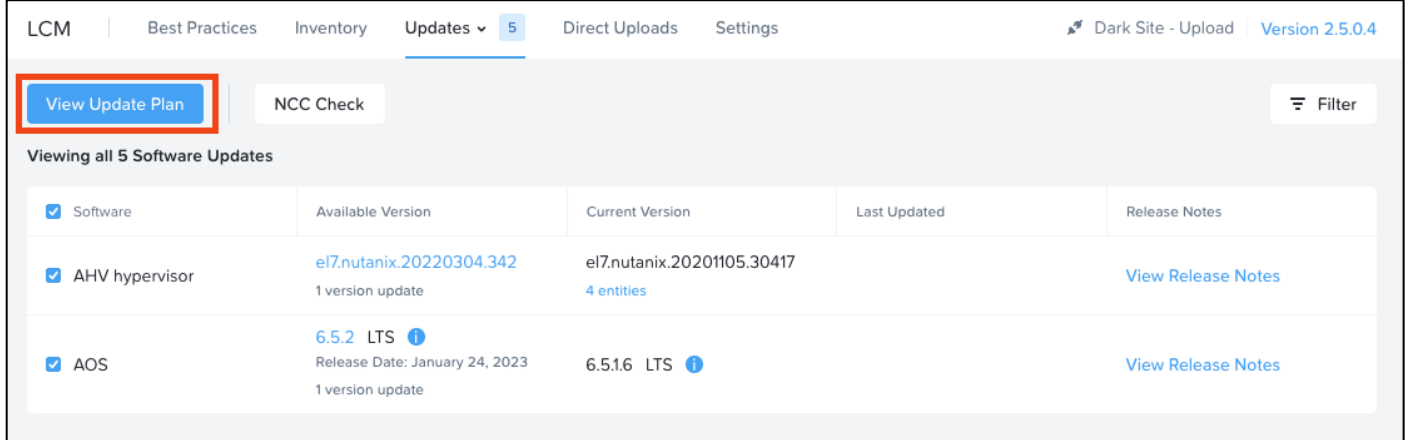

以降は、アップグレード対象や環境によって、画面の表示が変わる場合があります。適宜 **Next** または **Apply xx Updates** クリックして先に進みます。

- 選択されたアップグレード対象の一覧が表示されます。
- アップグレードの内容によっては、他ソフトウェアとの互換性を確認するよう促すメッセージが表示さ れます。適宜画面の指示を確認ください。
- ESXi の場合は、vCenter の IP アドレスと認証情報の入力が求められます。

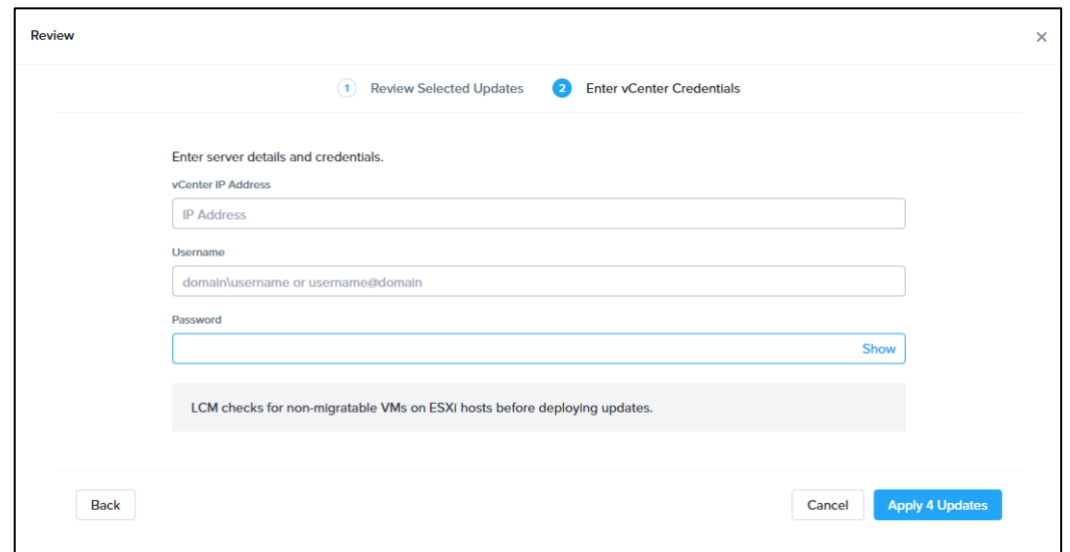

- ホストの停止が必要なアップグレードが含まれる場合は、仮想マシンの移動可能性のチェックが行われ ます。ここで、安全に移動できない仮想マシンが検出されると、その旨が通知されます。
	- ➢ エージェント VM や、アフィニティの都合で移動できない仮想マシンが表示されます。
	- ➢ vSphere DRS が無効である環境では、再起動が発生する対象のホストで稼動する CVM 以外のすべ ての仮想マシンが表示されます。
	- ➢ ESXi の場合:**Automatically shut down VMs through LCM** のチェックボックスを選択すると、 移動できない VM は LCM が強制的にシャットダウンします。アップグレード完了後、パワーオフ された仮想マシンは自動的に再度パワーオンされます。このチェックボックスを入れない場合は、 アップグレードを開始する前に、表示されている仮想マシンを手動で vMotion にて他のホストに 移動するか、パワーオフする必要があります。このチェックボックスを入れない状態でアップグレ ードを開始し、ホスト停止時に未だ移動できない仮想マシンが存在する場合、アップグレードが失 敗します。

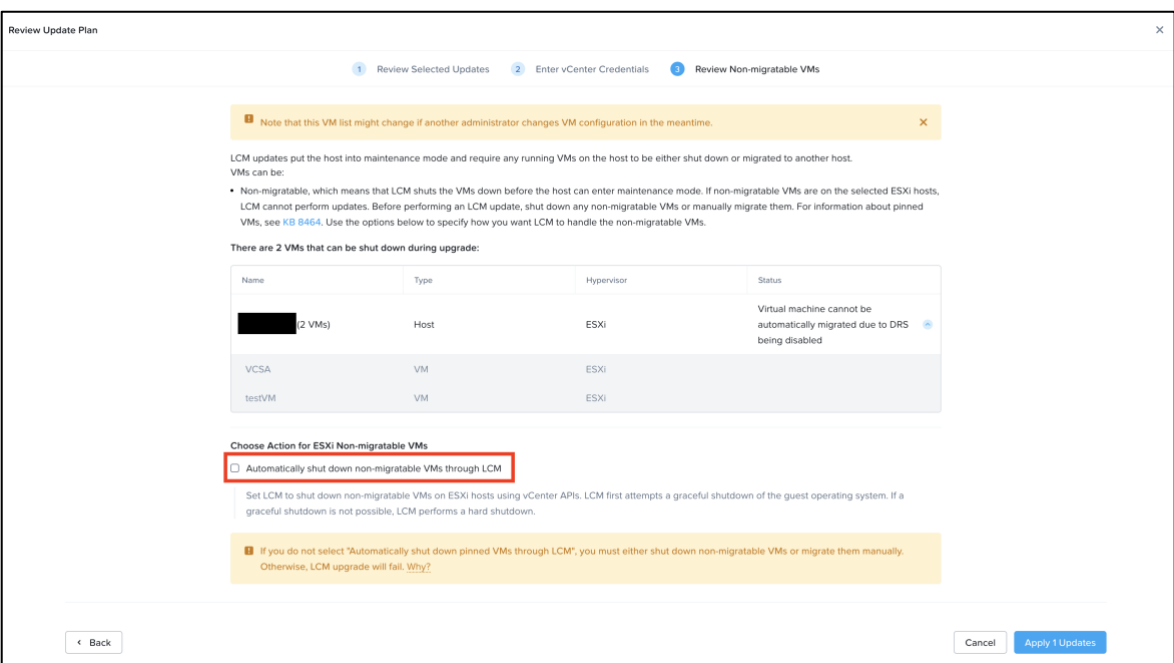

- 6 –

➢ AHV の場合:移動できない仮想マシンは LCM が強制的にパワーオフします。アップグレード完了 後、パワーオフされた仮想マシンは自動的に再度パワーオンされます。

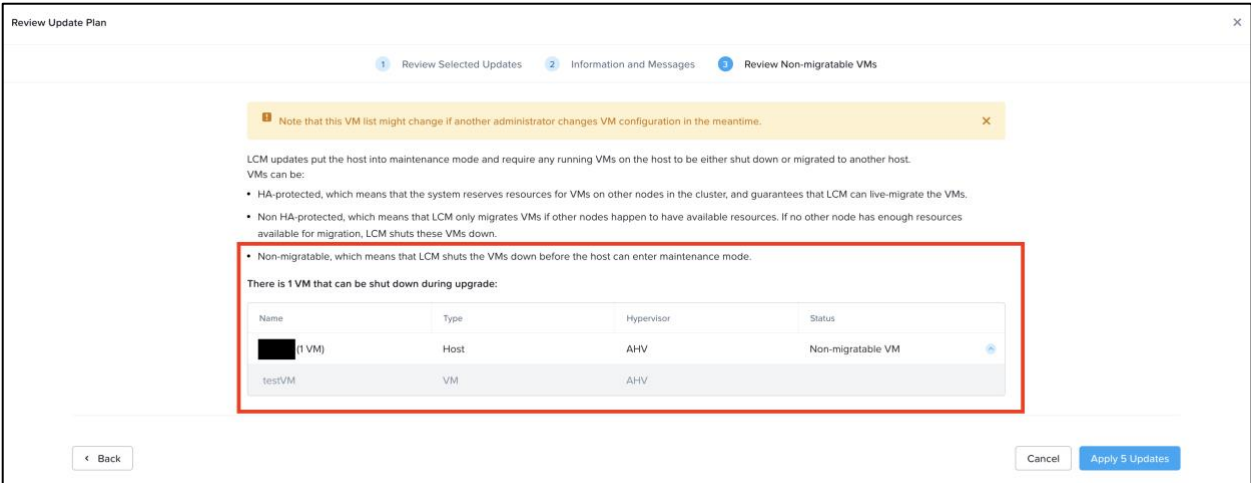

最終的に **Apply xx Updates** をクリックすると、アップグレードが開始します。

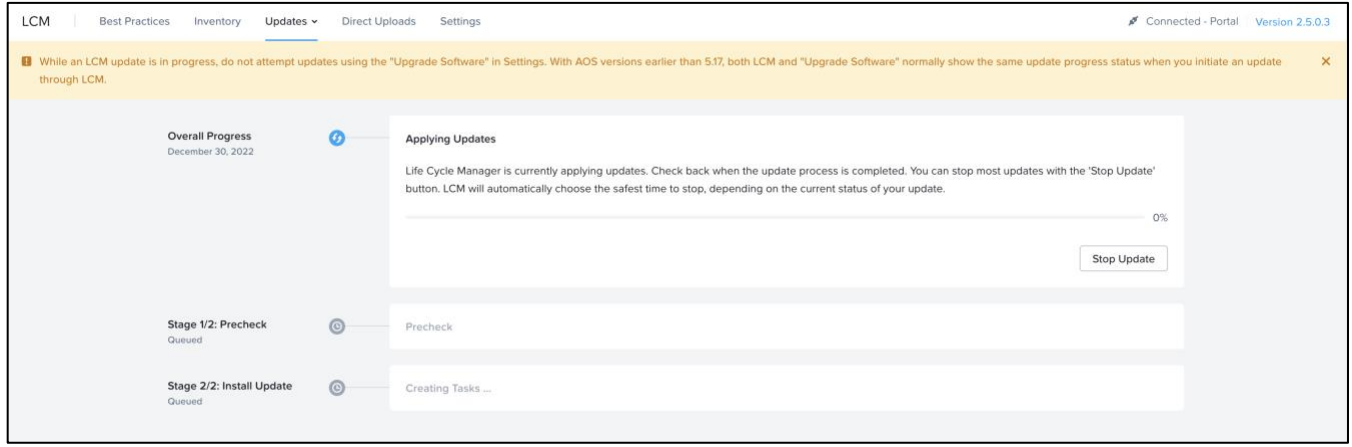

# <span id="page-7-0"></span>**Direct Upload 機能**

Direct Upload 機能は LCM 用ローカル Web サーバーを構築することなく、直接 LCM にアップグレード バンドルを配置することができます。LCM バージョン 2.4.1.1 以降で利用することができます。

### <span id="page-7-1"></span>**必要なアップグレードバンドルファイルの入手**

弊社サポートポータルの[\[Downloads\]](https://portal.nutanix.com/page/downloads/list)ページより、LCM バンドルを入手します。 必要なファイルは以下の通りです。

- LCM Framework Bundle (LCM のページより入手)
- アップグレード対象の LCM Bundle (Dark Site Bundle)
	- ➢ ファームウェア:LCM のページよりご利用のハードウェアに対応したバンドルを入手
	- ➢ ソフトウェア:AOS や AHV 等、各ソフトウェアのページより入手
- Nutanix Compatibility Bundle:LCM または各ソフトウェアのページ上部 **Notes** 内のリンクより入手

AOS のアップグレードに伴う AHV のアップグレードであっても、AHV の LCM Bundle を別途入手する必 要があります。

### **LCM Framework Bundle のアップロード**

まずは LCM Framework Bundle のアップロード及び Perform Inventory を行い、LCM を最新化します。

LCM の画面を表示します。

- AOS 5.11 以降:Prism のメニューより **LCM** を選択。
- AOS 5.10:ギアアイコンを選択→**Life Cycle Manager(ライフサイクル管理)**を選択

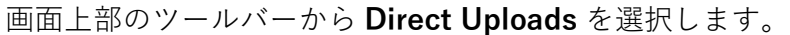

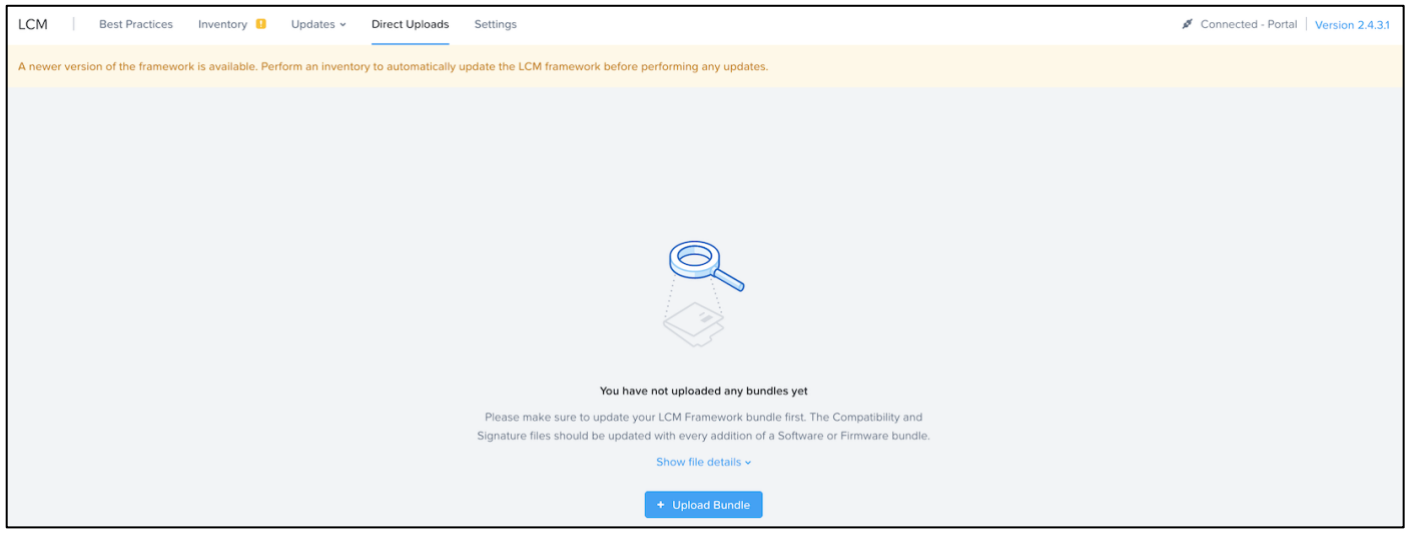

**+ Upload Bundle** ボタンをクリックします。ファイル選択画面が表示されますので、ダウンロード済みの LCM Framework Bundle ファイルを選択します。

ファイルアップロードが完了後、**[\[Perform Inventory](#page-1-0) の実施]**の手順で Perform Inventory を実行しま す。

### **アップグレード対象の LCM Bundle のアップロード**

続いて、アップグレード対象(ファームウェア/ソフトウェア)の LCM Bundle のアップロードを行います。 LCM 画面を表示し、**Direct Upload->Upload Bundle** をクリックし、Upload Bundle 画面を表示しま す。

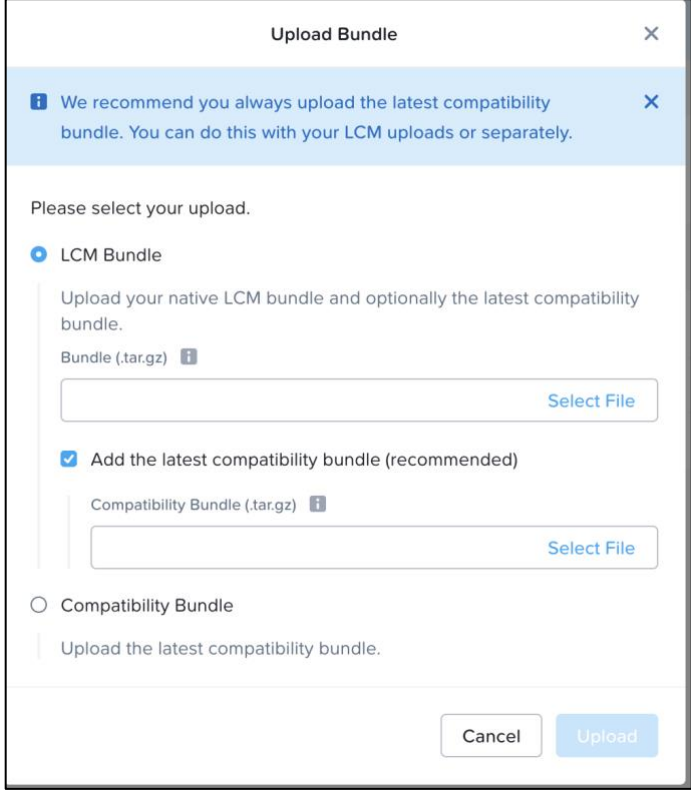

**LCM Bundle** を選択し、Bundle(.tar.gz)の **Select File** を選択します。ファイル選択画面が表示されます ので、ダウンロード済みのアップグレード対象の LCM Bundle ファイルを選択します。

最新の Nutanix Compatibility Bundle をアップロードしていない場合は、**Add the latest compatibility bundle(recommended)**にチェックを入れ、Compatibility Bundle(.tar.gz)の Select File を選択します。 ファイル選択画面が表示されますので、ダウンロード済みの Nutanix Compatibility Bundle を選択しま す。

**Upload** ボタンをクリックします。

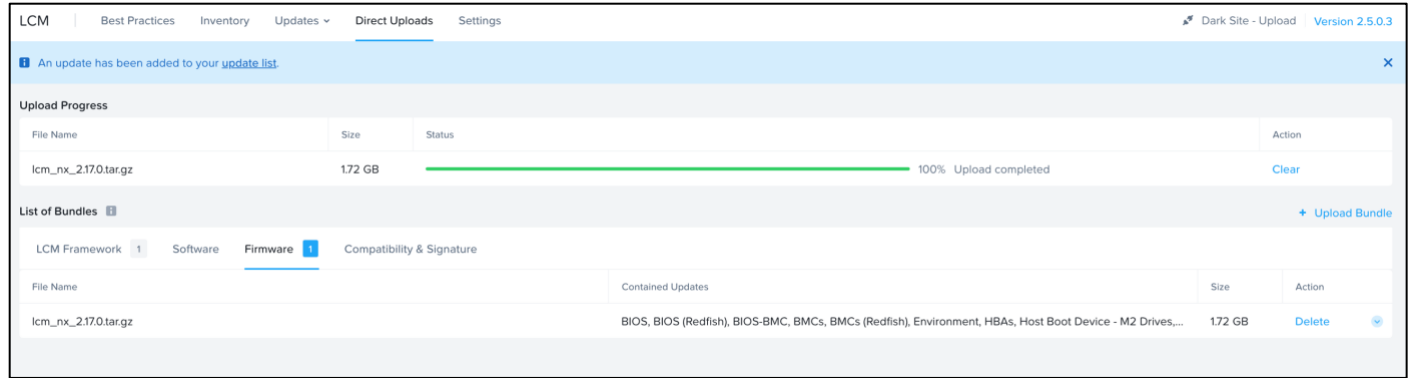

全ての LCM Bundle ファイルのアップロード完了後、[[アップグレードの実施](#page-4-0)]に進みます。

### <span id="page-10-0"></span>**LCM 用ローカル Web サーバーの構築**

以下では、Linux(CentOS)を使用したローカル Web サーバー(HTTP)構築手順例をご案内します。以下手 順は、本ドキュメント掲載時点で、CentOS 7.9.2009 および CentOS 8.3.2011 にて実行可能であること を確認しております。

LCM は、常にアップグレード実施時の最新バージョンを使用することが想定されています。以前のアップ グレードで使用したローカル Web サーバーを再利用することは可能ですが、その場合でも**[LCM [バンドル](#page-12-0) [の配置](#page-12-0)]**の手順を再実施し、ファイルを最新化した状態で実施ください。

#### **事前準備**

- ローカル Web サーバーに割り当てる IP アドレスを決定します。この IP アドレスは、CVM から TCP:80 で通信可能であるように選択、およびネットワークを構成ください。
- ローカル Web サーバーをセットアップする物理サーバーあるいは仮想サーバーを用意します。アップ グレードを実施する AOS クラスター上に仮想サーバーとして構成しても構いません。
	- ➢ 1 ノードクラスターで AOS や AHV をアップグレードする際は、ホスト上のすべての仮想マシンを 事前にパワーオフしておく必要があります。このため、ローカル Web サーバーはアップグレード を実施するホストの外に配置する必要があります。
	- ➢ スペックの明確な要件はありません。Web サーバーからのファイルのダウンロードが円滑に実施 できる程度であれば問題ありません。
- AOS クラスターに HTTP プロキシーを構成している場合は、当該 IP アドレスをホワイトリストに追加 します。詳細[は\[CONFIGURING HTTP PROXY -](https://portal.nutanix.com/page/documents/details?targetId=Web-Console-Guide-Prism-v6_5:wc-support-http-proxies-wc-t.html) PRISM WEB CONSOLE GUIDE]をご参照ください。

#### **OS のインストール**

- 用意したサーバーに、通常の手順により CentOS をインストールします。インストール時またはインス トール後に、サーバーに対し CVM から接続可能な IP アドレスおよび使用するネットワークのネット マスク、ゲートウェイを設定します。
- インストール後、CentOS の yum レポジトリが使用可能となるように適宜マウントした ISO イメージ あるいは LAN に存在するローカルレポジトリを利用できるように設定を行います。

#### **HTTP サーバーのインストール**

インストール後の CentOS に root ユーザーでログインし、以下コマンドで HTTP サーバー(httpd, Apache HTTP Server)をセットアップします。

※ 設定されたレポジトリ利用のために必要なオプション(**--enablerepo** など)があれば、適宜 yum に追 加ください。

root@linux# **sudo yum update -y**

- 11 –

HTTP サーバーとして機能させるために必要なポート(TCP:80)の開放を行います。

root@linux# **sudo firewall-cmd --permanent --zone=public --add-service=http**

root@linux# **sudo firewall-cmd --reload**

HTTP サーバーの設定値を確認します。通常はデフォルトで問題ありません。

root@linux# **sudo vi /etc/httpd/conf/httpd.conf**

### デフォルト設定の以下の行が存在する事を確認します。

ServerRoot "/etc/httpd"

DocumentRoot "/var/www/html"

Listen 80

設定変更後、HTTP サーバーを再起動・および自動起動を有効化します。

root@linux# **sudo systemctl restart httpd**

root@linux# **sudo systemctl enable httpd**

いずれかの CVM に **nutanix** ユーザーでログインし、以下コマンドを実行し、Web サーバーにアクセスで きることを確認します。アクセスができる状態であると、以下コマンドが CVM の台数分 **success** を 出力します。

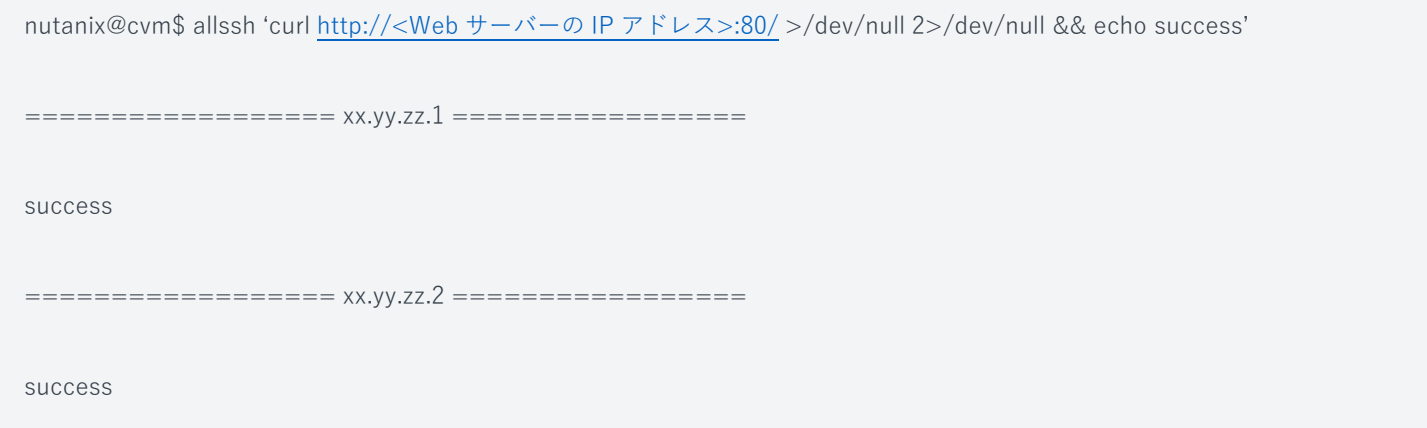

ローカル Web サーバーのターミナルに戻り、LCM 用のディレクトリ(**/var/www/html/release**)を作成 します。

root@linux# **mkdir -p -m 755 /var/www/html/release**

root@linux# **cd /var/www/html/release**

# <span id="page-12-0"></span>**LCM バンドルの配置 [[必要なアップグレードバンドルの入手](#page-7-1)]**に沿って、ファイルを入手します。

入手したすべての tar ボールは、Web サーバーの**/var/www/html/release** 以下に展開します。

root@linux# **tar -xvf lcm\_dark\_site\_bundle\_version.tar.gz** # LCM Framework Bundle を /var/ww/html/release 以下に配置 した後のコマンド実行例

Nutanix Compatibility Bundle(nutanix\_compatibility\_bundle.tar.gz)も展開後、中のファイル全てを Web サーバーの**/var/www/html/release** 以下に格納します。LCM Framework Bundle の tar ボール内に同名 ファイルが含まれますが、ダウンロードした最新のファイルで上書きします。

#### **LCM のアップデート情報参照先の設定変更**

LCM の画面を表示します。

- AOS 5.11 以降:Prism のメニューより **LCM** を選択。
- AOS 5.10:ギアアイコンを選択→**Life Cycle Manager(ライフサイクル管理)**を選択

**Inventory**->**Settings** または **Options** -> **Advanced Settings** を選択し、**[Life Cycle Manager** 

### **Advanced Settings]** 画面を表示します。

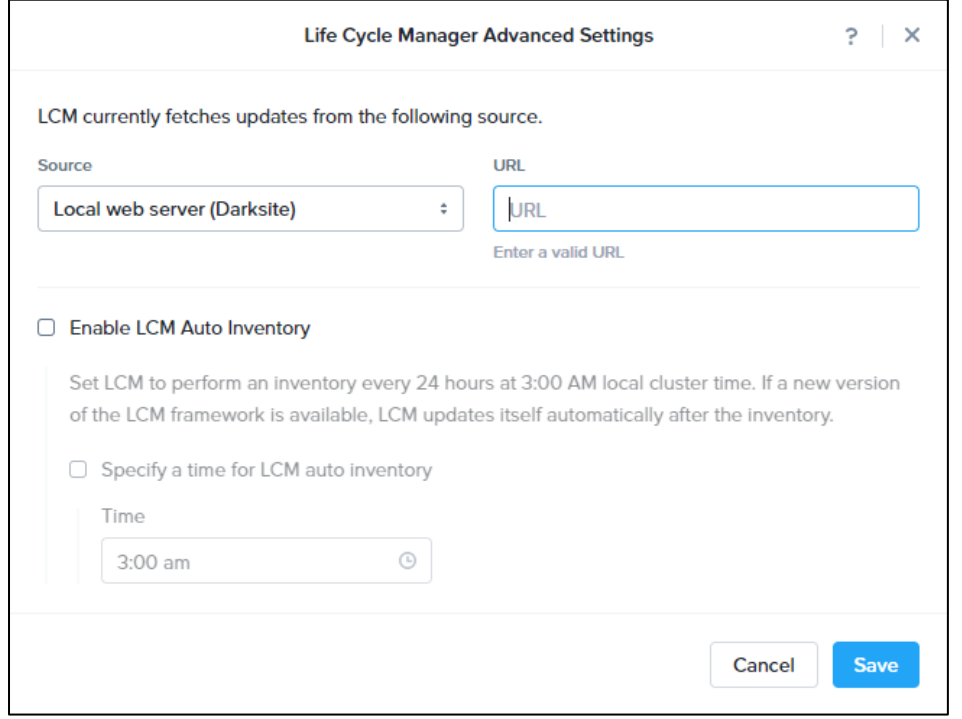

**Source** のプルダウンメニューが存在する場合は、**Local web server (Darksite)**を選択します。 表示された画面の URL のテキストボックスに、以下の URL を入力します。

http://<Web サーバーの IP アドレス>/release

**Save** を押して保存します。

以降は、**[LCM [によるアップグレードの流れ](#page-1-1)]**に従い、**[\[Perform Inventory](#page-1-0) の実施]**に進みます。

# **よくあるお問い合わせ (FAQ)**

**Q01: LCM によるアップグレードは、仮想マシンやクラスターの動作に影響はありますか?** LCM によるソフトウェア・ファームウェアのアップグレードは、CVM やホストの再起動が必要になる場 合があります。しかし、ライブマイグレーションや CVM のフェイルオーバー機能を使用して、仮想マシ ンに影響が出ないように実施されます。ホストの再起動が必要となるアップグレードでは、再起動の必要 なタイミングで、LCM が自動的に当該ホストをメンテナンスモードに移行します。アップグレード対象の コンポーネントごとにホストや CVM の再起動が必要かどうかは [\[KB 6107\]](https://portal.nutanix.com/kb/6107) をご参照ください。

#### **Q02: アップグレードにはどのくらい時間が掛かりますか?**

大まかな目安として、以下程度の時間を要します。[\[KB 6945\]](https://portal.nutanix.com/kb/6945) もご参照ください。

- AOS アップグレード:ノードあたり 15-20 分
- AHV アップグレード:ノードあたり 30-45 分
- Foundation, NCC: 1-5  $\oplus$
- ファームウェアアップグレード:ノードあたり 20-90 分

#### **Q03:アップグレードするコンポーネントの順序に推奨はありますか?**

アップグレードの順番の推奨は、[\[RECOMMENDED UPGRADE ORDER -](https://portal.nutanix.com/page/documents/details?targetId=Acropolis-Upgrade-Guide-v6_5:upg-upgrade-recommended-order-t.html) ACROPOLIS UPGRADE [GUIDE\]](https://portal.nutanix.com/page/documents/details?targetId=Acropolis-Upgrade-Guide-v6_5:upg-upgrade-recommended-order-t.html)をご参照ください。なお、LCM で複数のコンポーネントを選択して一度にアップグレードした場 合は、順序の推奨を守るように自動的にアップグレードプランが策定されます。

### **Q04: vSphere DRS が使用できない環境ですが、LCM によるアップグレードは実施可能です か?**

実施可能です。ただし、ホストの再起動が必要なファームウェアのアップグレードを実施するためには、 CVM 以外の仮想マシンを対象ホストから待避する必要があります。

- あらかじめ手動で対象ホストから vMotion で再起動の発生しない他のホストに移動しておく
- あらかじめ手動でパワーオフしておく
- LCM からパワーオフさせるチェックボックス **Automatically shut down VMs through LCM** にチェ ックを入れる

アップグレード対象のすべてのホストから仮想マシンを同時に待避できない場合は、一度にすべてのホス トを選択せず、仮想マシンを待避できたホストだけを選択肢、LCM からアップグレードを実施ください。 アップグレードが完了後、次のホストから仮想マシンを待避し、再度 LCM からアップグレードを実施し ます。

#### **Q05: 1 ノードクラスター(SNRT)でも、LCM は使用できますか?**

LCM によるソフトウェアアップグレードは、1 ノードクラスターであっても LCM から実施可能です。 LCM によるファームウェアのアップグレードは、1 ノードクラスターでは実施いただけません。

- 1 ノードクラスターのファームウェアアップグレードは、マニュアル手順にて実行ください。
	- ➢ Nutanix NX シリーズにおけるマニュアルでのファームウェアアアップグレード手順については、 [\[NX SERIES HARDWARE ADMINISTRATION GUIDE\]](https://portal.nutanix.com/page/documents/details?targetId=Hardware-Admin-Guide:Hardware-Admin-Guide) をご参照ください。
	- ➢ Nutanix 以外のサーバーハードウェアにおけるマニュアルでのファームウェアアップグレード手順 については、ご利用のサーバーのベンダーにお問い合わせください。
- 1 ノードクラスターで AOS や AHV をアップグレードする際は、ホスト上のすべての仮想マシンを事前 にパワーオフしておく必要があります。このため、ローカル Web サーバーはアップグレードを実施す るホストの外に配置する必要があります。

#### **Q06: アップグレード候補に表示されるが、選択できないファームウェアがあります**

アップグレードが強く推奨されるコンポーネントが存在する場合は、当該コンポーネントをアップグレー ドするまで、他のコンポーネントのアップグレードが実施できない場合があります。詳細につきまして は、[\[KB 9111\]](https://portal.nutanix.com/kb/9111) をご参照ください。

### **Q07: アップグレードするつもりのないコンポーネントがアップグレード対象に選択されていま す**

LCM は、コンポーネントの依存関係に応じ、自動的にアップグレード対象を追加する場合があります。主 なものとして、以下があります。

- ファームウェアのアップグレードにあたり、Foundation のアップグレードが選択される場合がありま す。
- AHV のアップグレードにあたり、対応する AOS へのアップグレードが同時に選択されます。

#### **Q08: LCM 用ローカル Web サーバーを Windows サーバーで構築することは可能ですか?**

Windows/IIS での構築手順を[\[LIFE CYCLE MANAGER DARK SITE GUIDE\]](https://portal.nutanix.com/page/documents/details?targetId=Life-Cycle-Manager-Dark-Site-Guide-v2_5:Life-Cycle-Manager-Dark-Site-Guide-v2_5)にてご案内しております。 注意点として、tar ボールの展開に WinZip をご利用頂いた場合、WinZip の設定により tar ボールの展開時 にテキストファイルの改行コードが変更されてしまい、これが動作不良を引き起こすケースがあります。 [\[TROUBLESHOOTING FILE EXTRACTION FOR A WEB SERVER\]](https://portal.nutanix.com/page/documents/details?targetId=Life-Cycle-Manager-Dark-Site-Guide-v2_5:top-lcm-darksite-trouble-t.html) の記載に従い、WinZip において **Settings** > **Advanced** > **TAR file smart CR/LF** (**WinZip の設定** > **上級版** > **TAR ファイルのスマート CR/LF 変換**) のチェックボックスを外した上で、ファイルの操作を実施ください。

# **Q09: LCM 用ローカル Web サーバーにアップグレード対象のソフトウェアの LCM Bundle を配 置しましたが、Perform Inventory を実施してもアップグレード候補に表示されません**

- LCM 用ローカル Web サーバー上に LCM Bundle を配置して Perform Inventory を実施しても、最新の Nutanix Compatibility Bundle を配置していないと、アップグレード候補に表示されない場合がありま す。この場合は、弊社サポートポータル[の\[Downloads\]ペ](https://portal.nutanix.com/page/downloads?product=lcm)ージの上部 Notes 内にあるリンク(Always download the latest **Nutanix Compatibility Bundle** before software or firmware updates.)より、最 新の Nutanix Compatibility Bundle を入手してください。この tar.gz ファイルを展開後、中のファイル 全てを Web サーバーの**/var/www/html/release** 以下に格納します(既に同名ファイルが存在してい ても、ダウンロードした最新のファイルで上書きします)。その後、再度 Perform Inventory を実施くだ さい。
- アップグレード対象のコンポーネントが満たすべき依存関係が満たされない場合、アップグレード候補 に表示されません。よくあるケースとして、ファームウェアのアップグレードに最新の Foundation が 必要である場合があります。1-click upgrade で Foundation を事前に最新バージョンへアップグレー ドするか、最新バージョンの Foundation の LCM Bundle をローカル Web サーバーにあわせて配置し、 ファームウェアと一緒に Foundation もアップグレードください。
- LCM Bundle の提供の都合から、LCM 用ローカル Web サーバーを使用した AOS のアップグレードは、 AOS 5.20 以降へのアップグレードでのみ実施できます。インターネット非接続環境での AOS5.19 以前 のバージョンへの AOS アップグレードは、Settings (設定) → Upgrade Software (ソフトウェア アッ プグレード)より、AOS バンドルをアップロードして実施ください。

## **Q10: LCM 用ローカル Web サーバーを使用している環境で Perform Inventory を実施しても AOS バンドルの AHV がアップグレード候補に表示されません**

LCM 用ローカル Web サーバーを使用して AHV アップグレードを実施する場合は、AOS バンドルの AHV にアップグレードする場合でも、LCM 用ローカル Web サーバーに LCM Bundle を配置する必要がありま す。この場合は、アップグレード先バージョンの AHV LCM Bundle とコンパチビリティーファイルを正 しく LCM 用ローカル Web サーバーに配置し、再度 Perform Inventory を実施ください。

#### **Q11: LCM によるアップグレードでエラーが発生しました**

- インターネット接続、あるいは iSM・PTAgent のバージョン等、LCM の要件を満たしているかご確認 ください。
- LCM はインターネット接続あるいはローカル Web サーバーとの接続の都合、正常なネットワーク環境 が必要です。ヘルスチェック(**ncc health\_checks run\_all**)において、DNS(ネームサーバー)、NTP、 HTTP プロキシーに係る問題が検出されている場合は、それらの解消をお試しください。
- アップグレード前のプリチェックでエラーとなった場合は、エラーメッセージ中に KB 番号が含まれる 場合があります。この場合は、KB を参照頂き、問題への対処を実施ください。プリチェックの一覧は [\[KB 4584\]](https://portal.nutanix.com/kb/4584) をご参照ください。

• エラーメッセージ中に、以下の文字列が含まれる場合があります。

# **Logs have been collected and are available to download on <CVM の IP アドレス> at /home/nutanix/data/log\_collector/lcm\_logs\_\_xxxxx.tar.gz** この場合は、IP アドレスが表示されている CVM 上に、エラーログバンドルが収集されています。こ

れを WinSCP などで回収頂き、Nutanix サポートまで送付し、対処をお問い合わせください。 • その他、問題への対処にご不明点がある場合は、Nutanix サポートまでお問い合わせください。

### **参考情報**

※ ドキュメントは、バージョンによって分かれております。必要に応じて、Software [Documentation](https://portal.nutanix.com/#/page/docs/list?type=software) よりアップグレード予定のバージョンのドキュメントをご参照ください。

[ACROPOLIS UPGRADE GUIDE (Acropolis アップグレードガイド)]

[https://portal.nutanix.com/page/documents/details?targetId=Acropolis-Upgrade-Guide-v6\\_5:Acropolis-Upgrade-Guide](https://portal.nutanix.com/page/documents/details?targetId=Acropolis-Upgrade-Guide-v6_5:Acropolis-Upgrade-Guide-v6_5)[v6\\_5](https://portal.nutanix.com/page/documents/details?targetId=Acropolis-Upgrade-Guide-v6_5:Acropolis-Upgrade-Guide-v6_5)

### [LIFE CYCLE MANAGER GUIDE]

[https://portal.nutanix.com/page/documents/details?targetId=Life-Cycle-Manager-Guide-v2\\_5:Life-Cycle-Manager-](https://portal.nutanix.com/page/documents/details?targetId=Life-Cycle-Manager-Guide-v2_5:Life-Cycle-Manager-Guide-v2_5)[Guide-v2\\_5](https://portal.nutanix.com/page/documents/details?targetId=Life-Cycle-Manager-Guide-v2_5:Life-Cycle-Manager-Guide-v2_5)

### [LIFE CYCLE MANAGER DARK SITE GUIDE]

[https://portal.nutanix.com/page/documents/details?targetId=Life-Cycle-Manager-Dark-Site-Guide-v2\\_5:Life-Cycle-](https://portal.nutanix.com/page/documents/details?targetId=Life-Cycle-Manager-Dark-Site-Guide-v2_5:Life-Cycle-Manager-Dark-Site-Guide-v2_5)[Manager-Dark-Site-Guide-v2\\_5](https://portal.nutanix.com/page/documents/details?targetId=Life-Cycle-Manager-Dark-Site-Guide-v2_5:Life-Cycle-Manager-Dark-Site-Guide-v2_5)

### [KB 7536 LCM-Generic FAQs]

<https://portal.nutanix.com/kb/7536>

[KB 4409 LCM: (Life Cycle Manager) Troubleshooting Guide] <https://portal.nutanix.com/kb/4409>

[KB 5351 LCM: Troubleshooting LCM on Dell Clusters]

<https://portal.nutanix.com/kb/5351>

# [KB 6134 LCM: Troubleshooting LCM on Lenovo Clusters]

<https://portal.nutanix.com/kb/6134>

### [KB 9273 LCM: Troubleshooting LCM on HPE Clusters]

<https://portal.nutanix.com/kb/9273>